# **Issue of Duplicate Permit for Goods Vehicle & Motor cab**

## **Steps to be followed by citizen.**

**Visit the URL:** 

**<https://vahan.parivahan.gov.in/vahanservice/vahan/ui/statevalidation/homepage.xhtml>**

- **Application Submission with Aadhaar authentication or Mobile authentication.**
- **Application Verification.**
- **Make Payment.**
- **•** Print Permit.

## **Procedure to Apply for Duplicate Permit:**

#### **Step 1: Please visit the**

**UR[Lhttps://vahan.parivahan.gov.in/vahanservice/vahan/ui/statevalidation/homepage.xhtml](https://vahan.parivahan.gov.in/vahanservice/vahan/ui/statevalidation/homepage.xhtml)**

#### **Step 2: Enter Your Vehicle Number and Proceed**

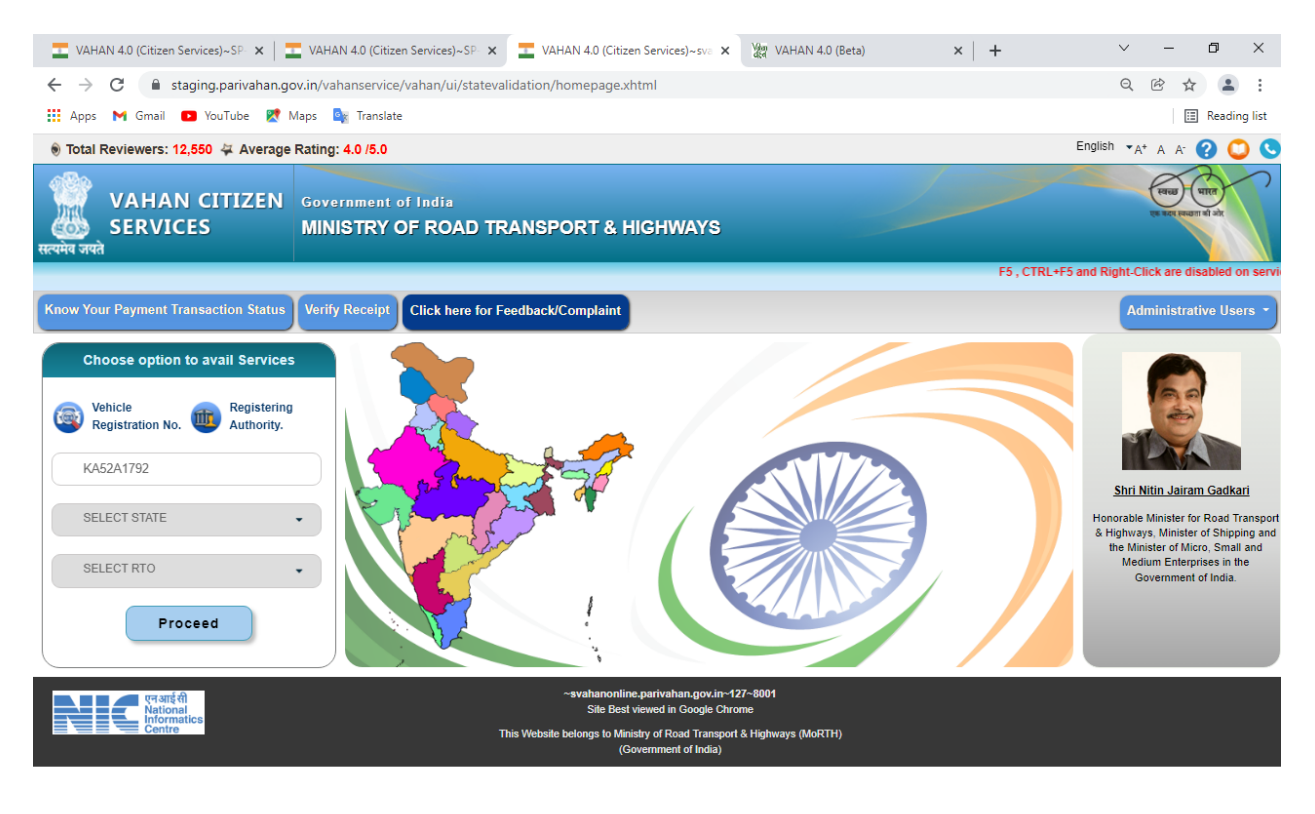

Activate Windows Go to Settings to activate Windows.

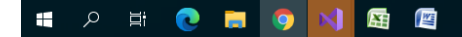

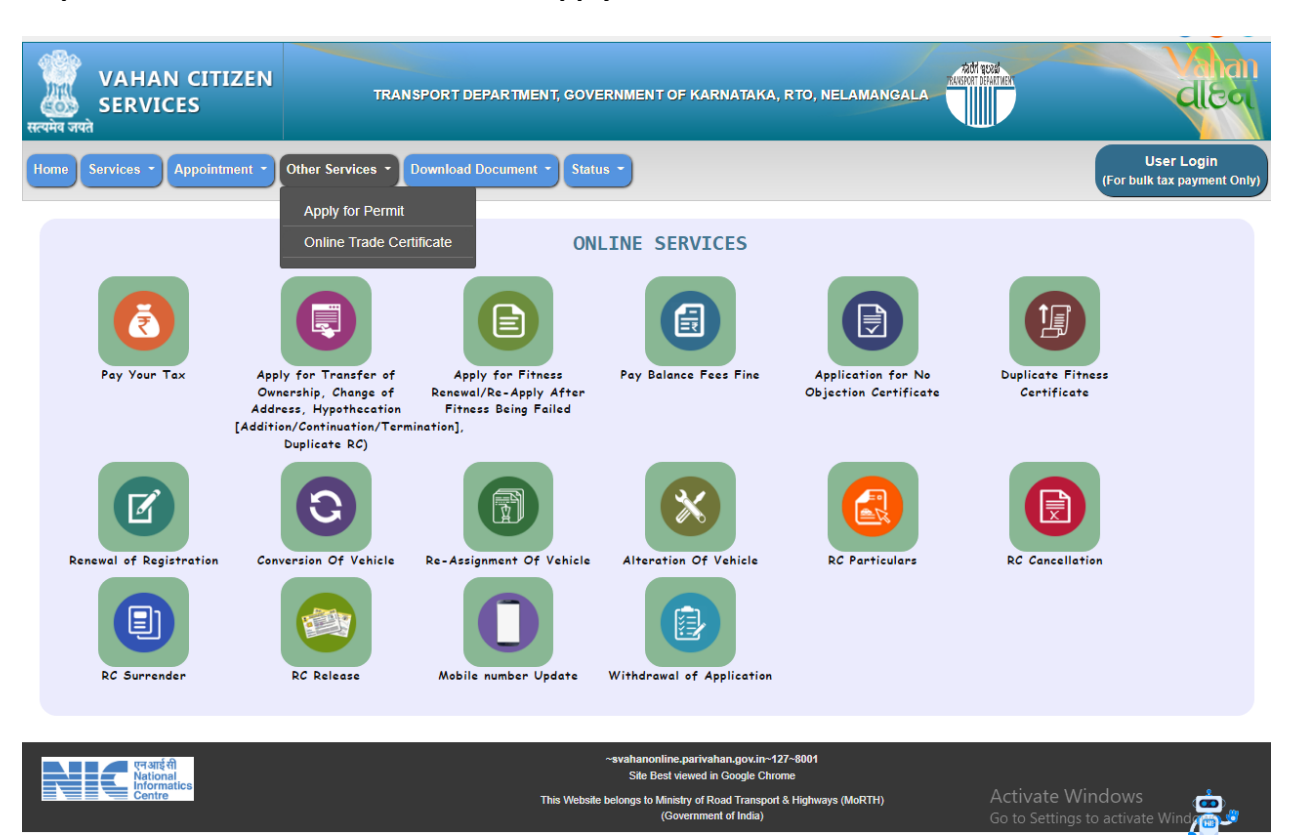

#### **Step 3: Select other Services -> click on Apply for Permit**

**4: Enter Vehicle Number and last Five digits of Chassis number and click on Proceed.**

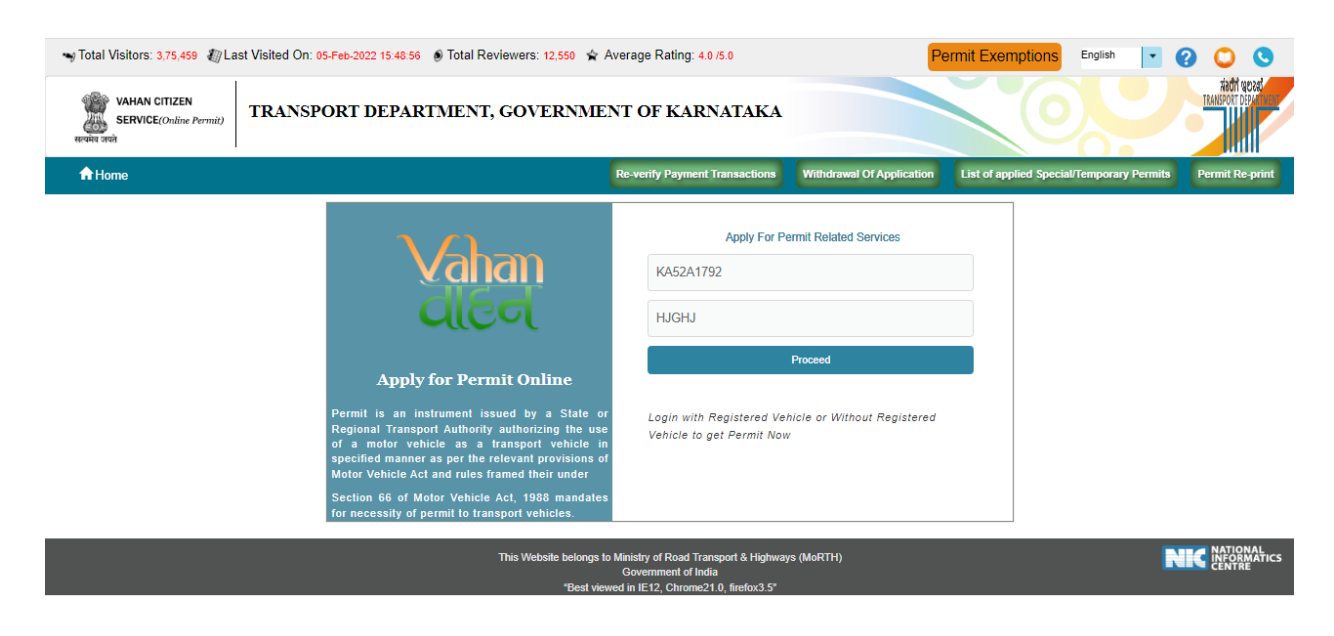

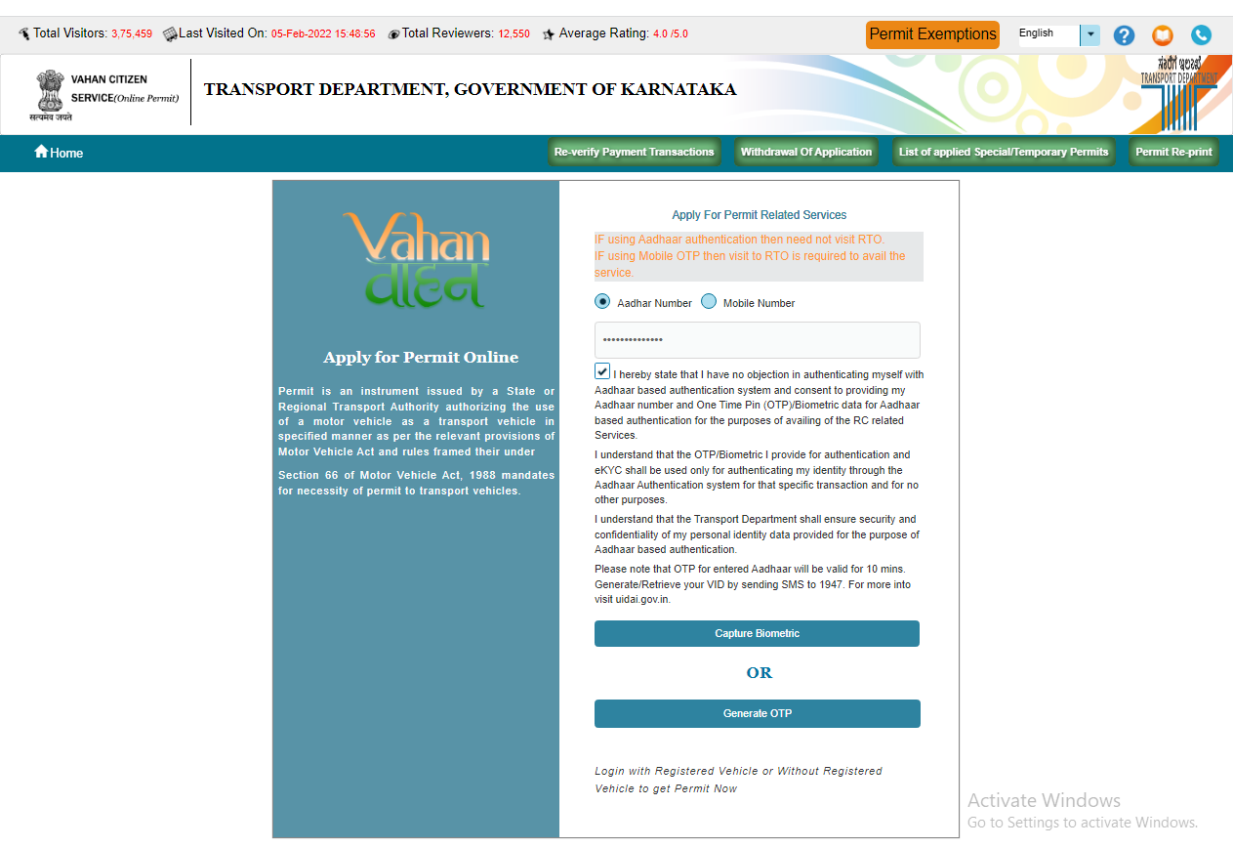

# **Step 5: Authenticate the service Using Aadhaar number or mobile Number:**

**Step 6:** 

**b) OTP will be generated registered Aadhaar mobile number and enter OTP and click on login.**

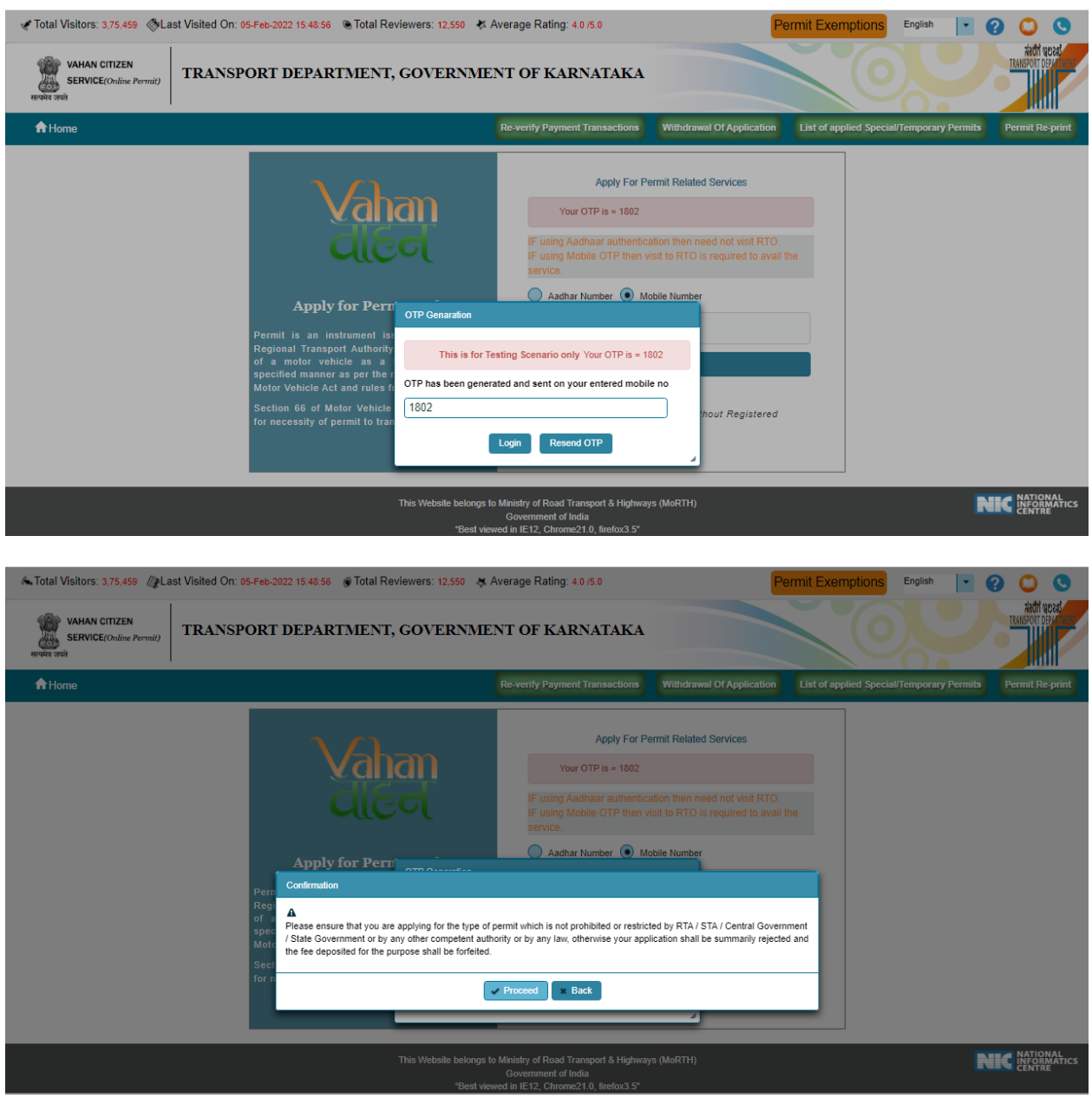

#### **Step 7: Select Duplicate permit service.**

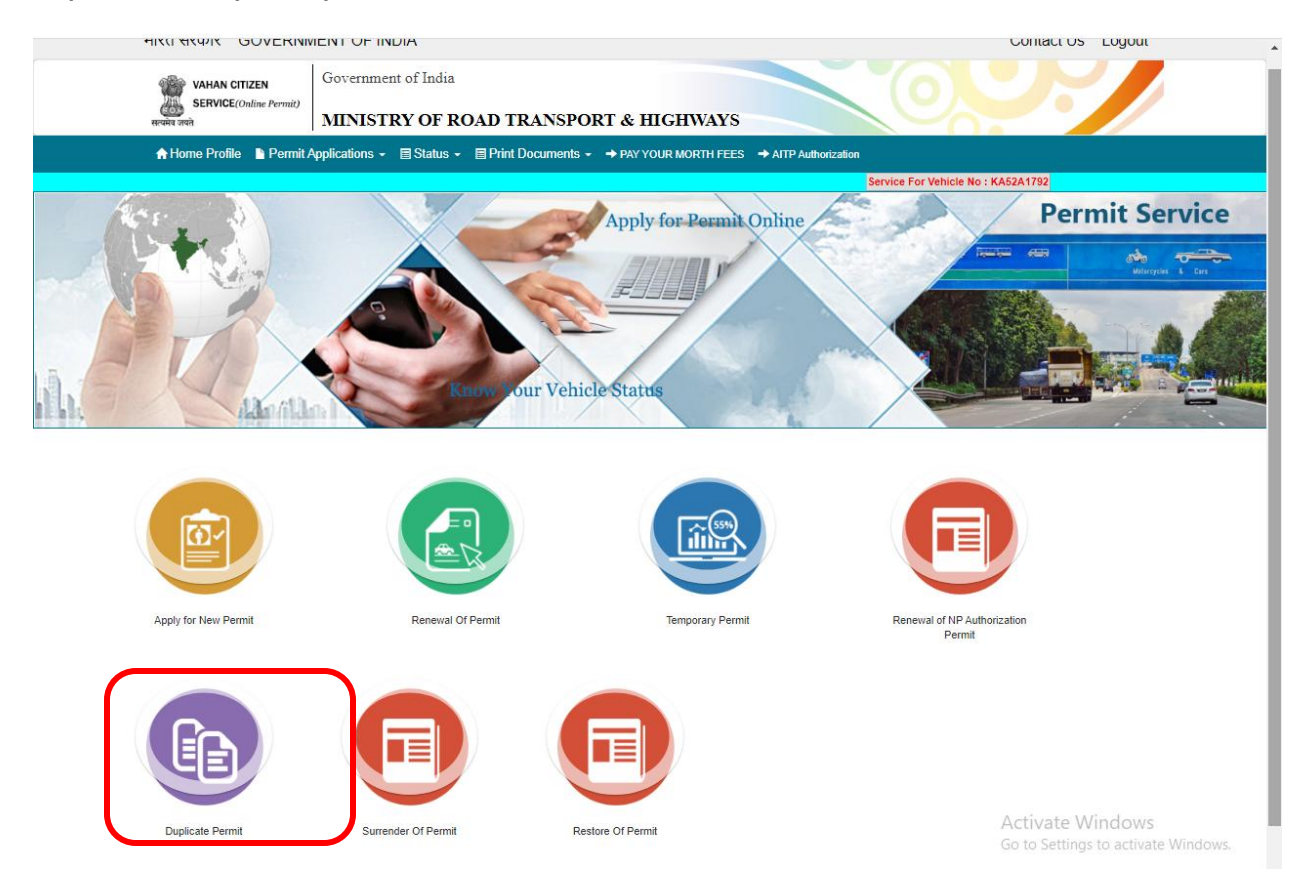

#### **Step 8: Fill the application details**

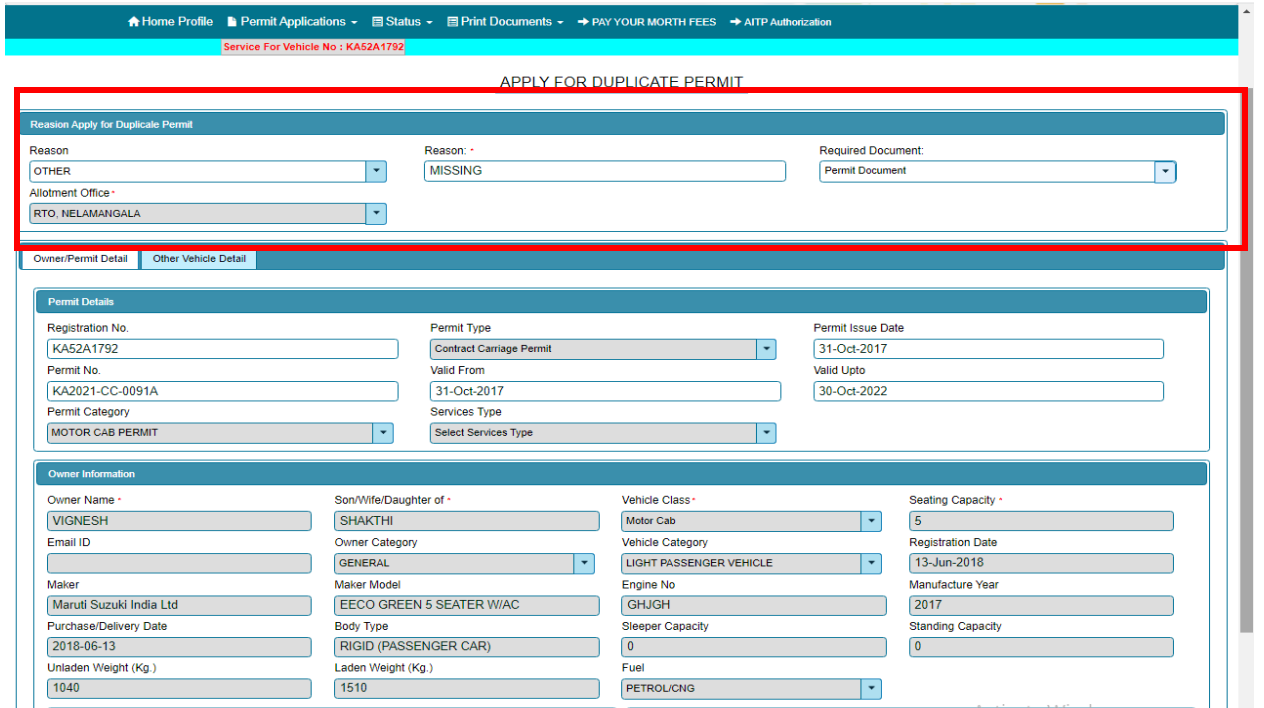

### **Step 9: click on save.**

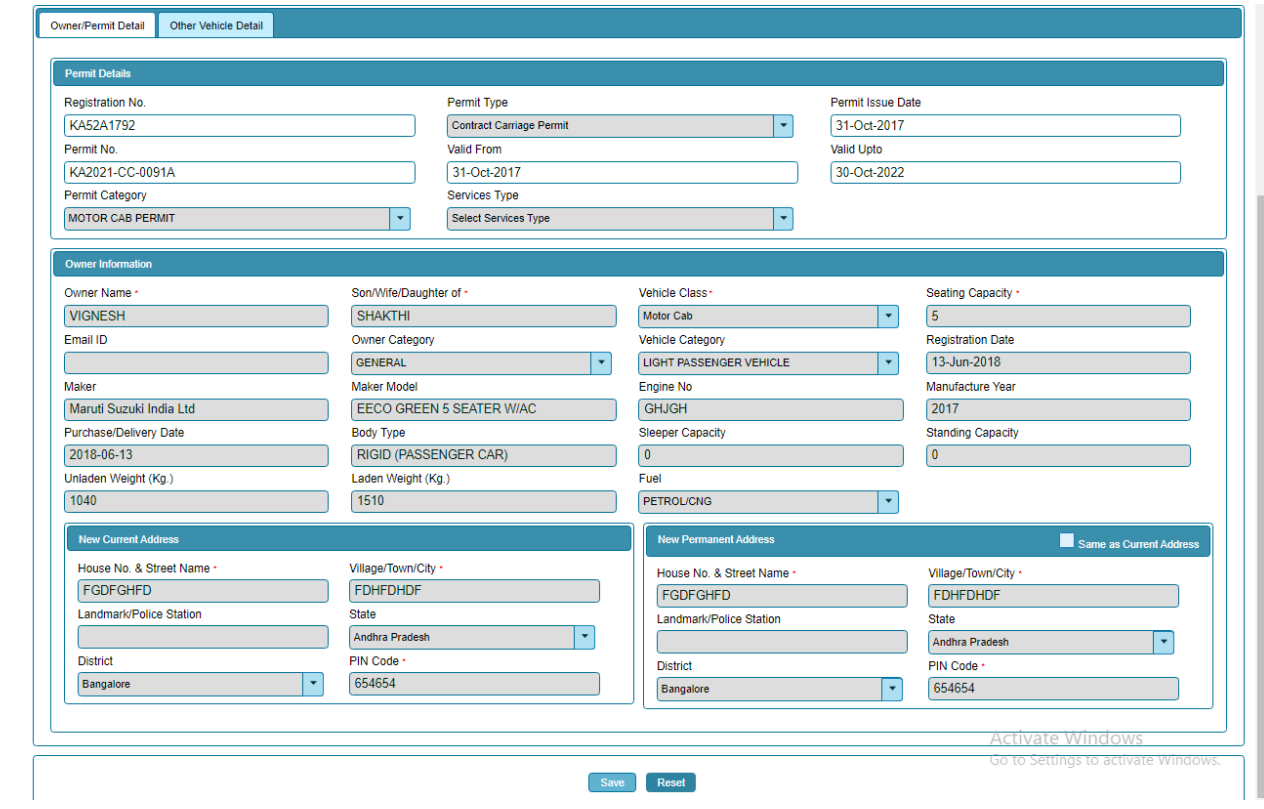

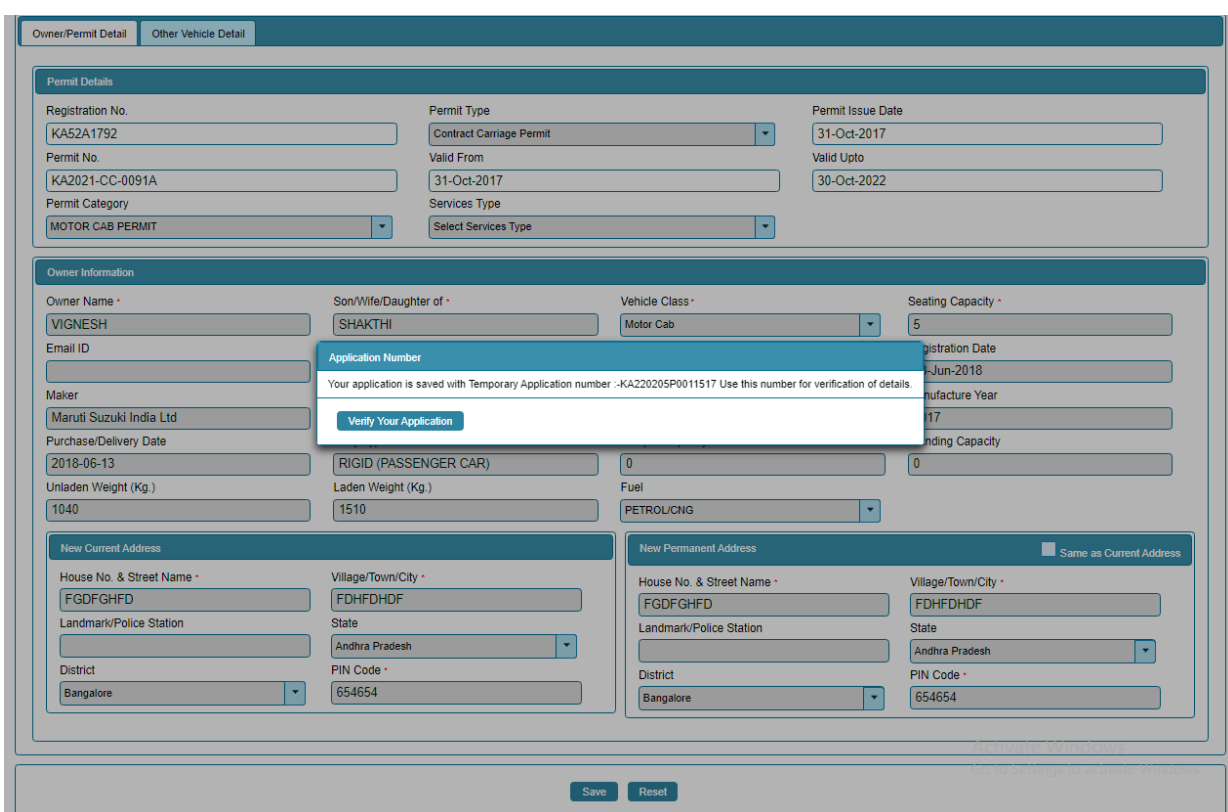

**Step 10: Application Number will be generated then Click on Verify now.**

## **Step 11 (a). Verify the application**

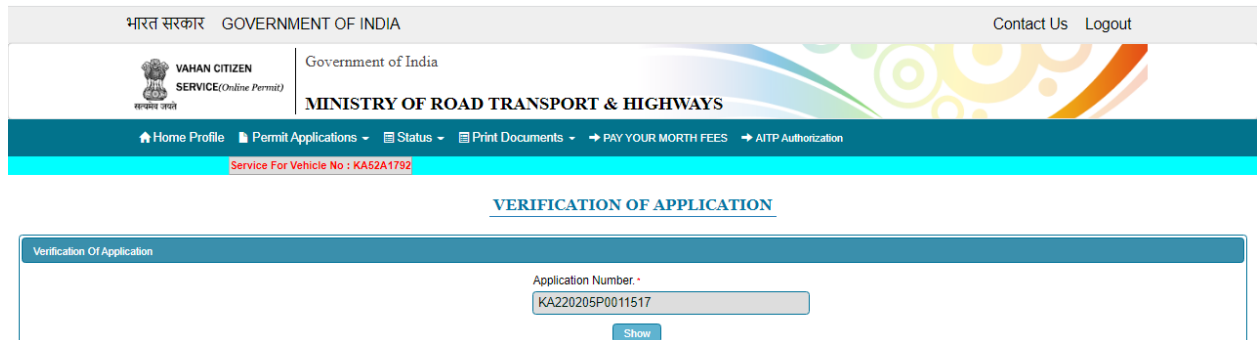

## **Step 11(b). Click on Submit details**

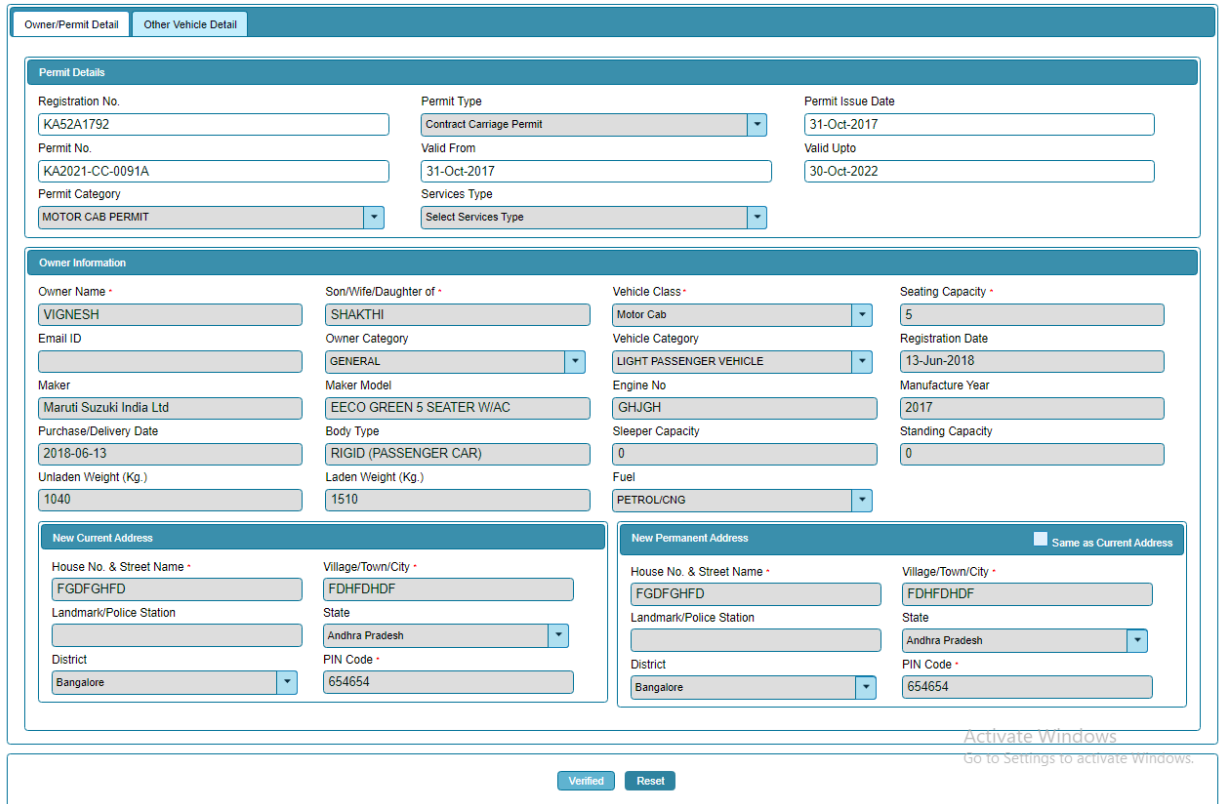

### **Step 12: a) Check Permit fees Details**.

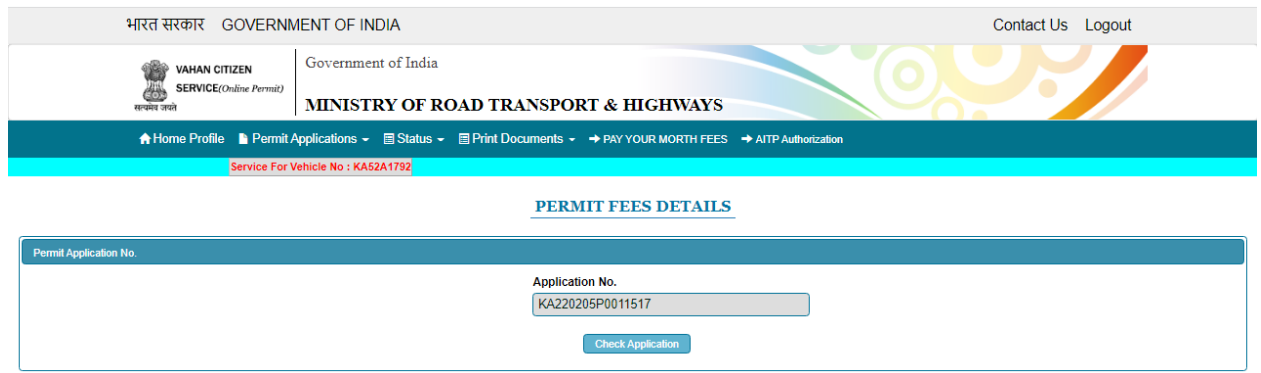

## **Step 13: Click on Make Payment.**

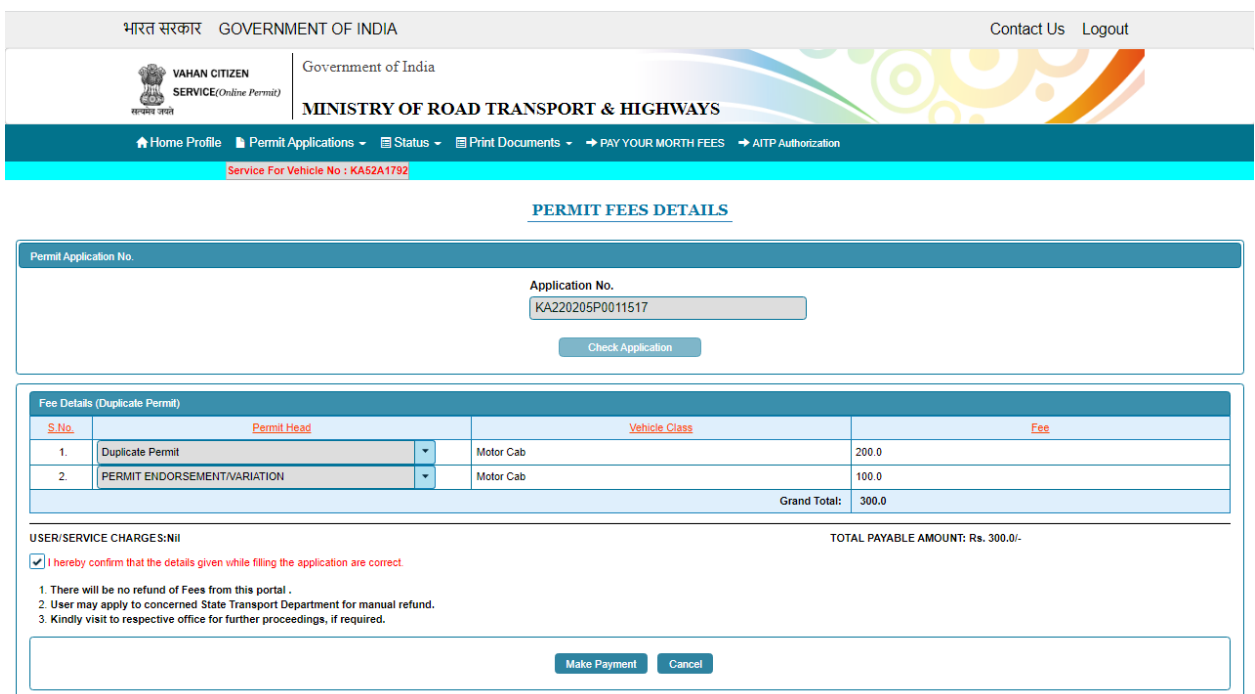

## **Step 14: a) Payment Page.**

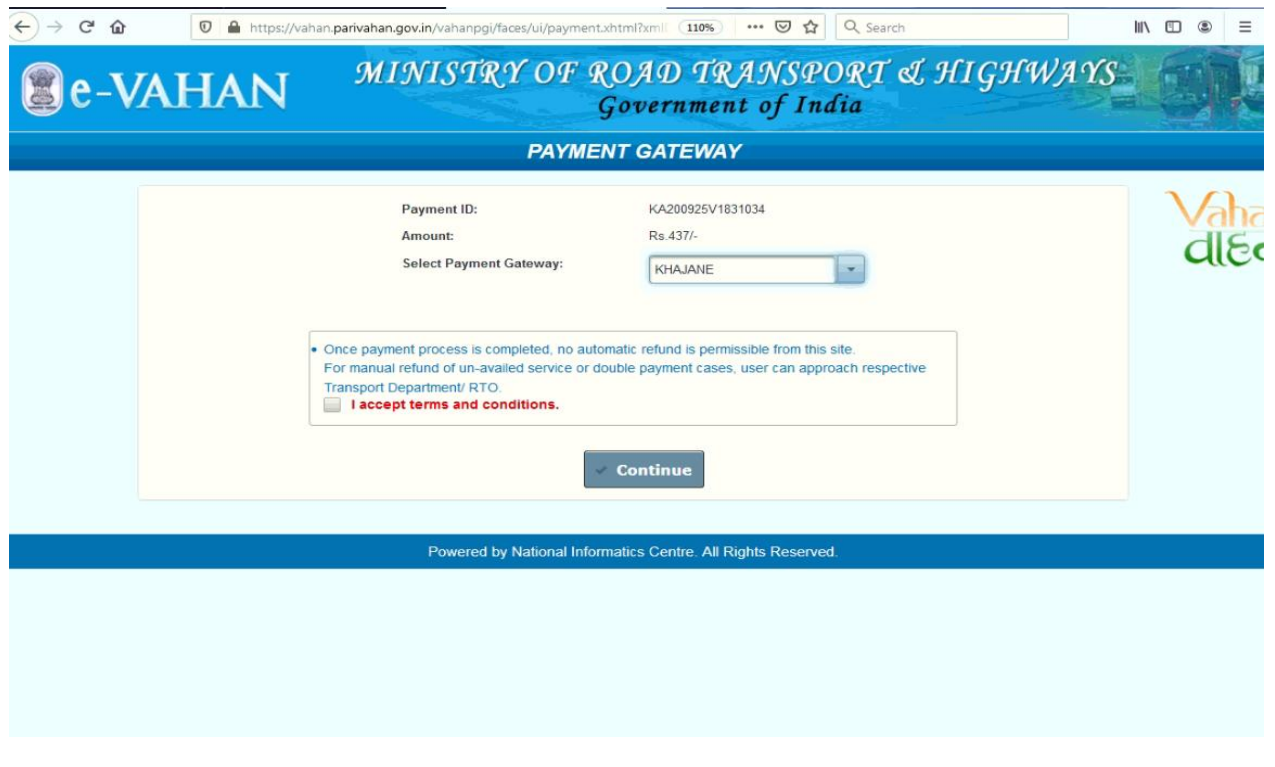

(b).

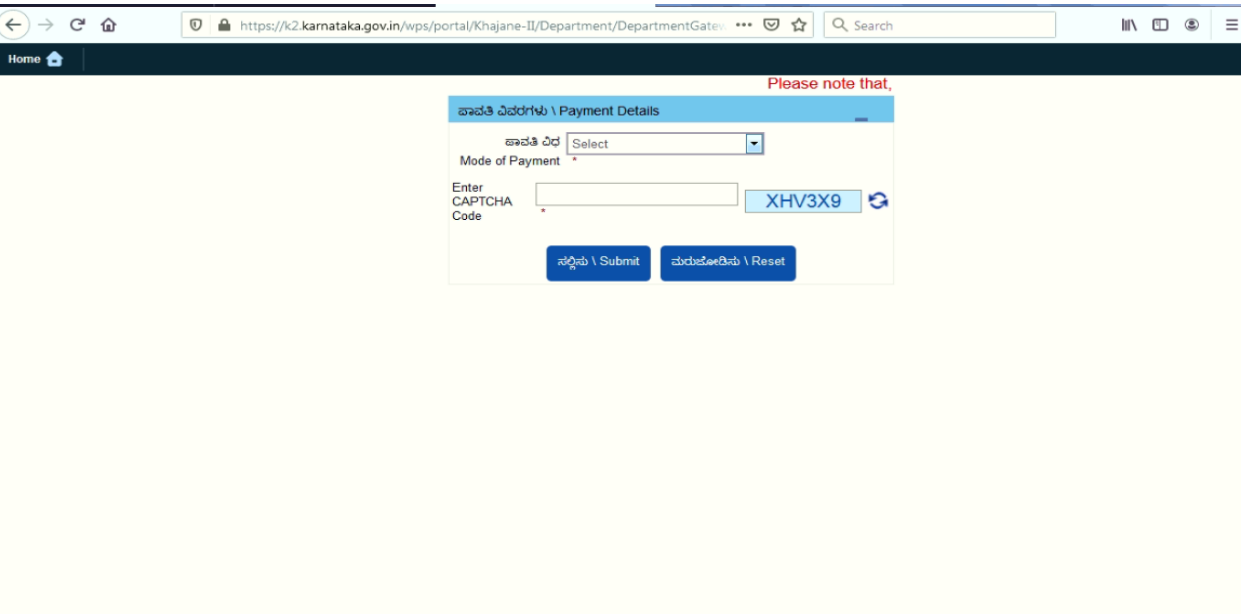

 $(C).$ 

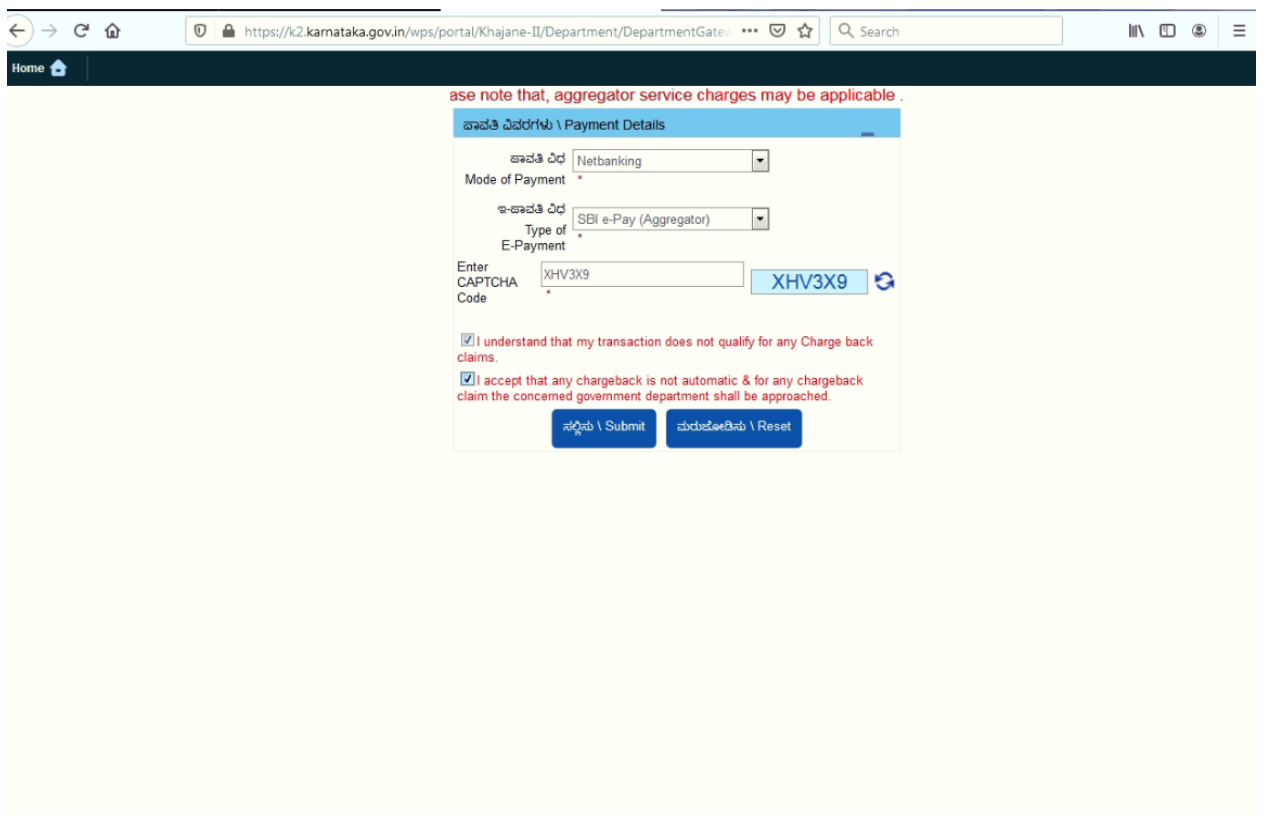

## **Step 15 : After success Payment Fee Receipt will be generated.**

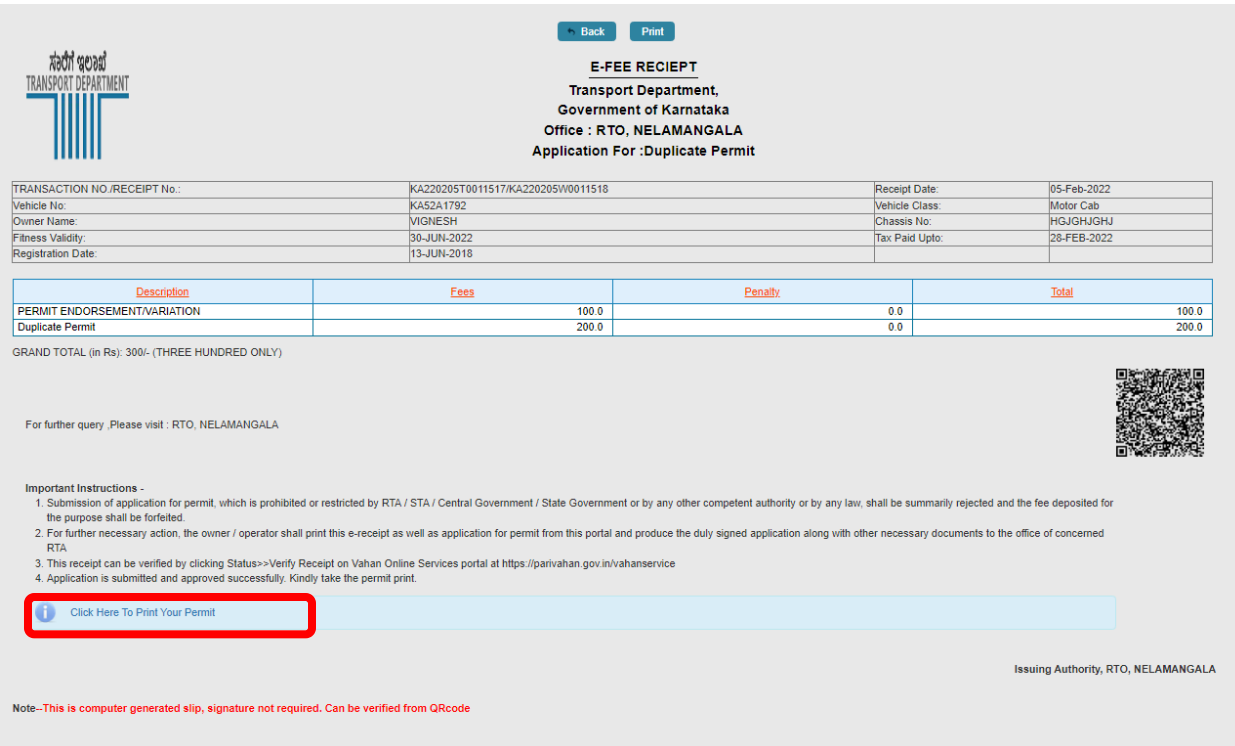

**Step 16 a) select Print documents -> Print Permits.**

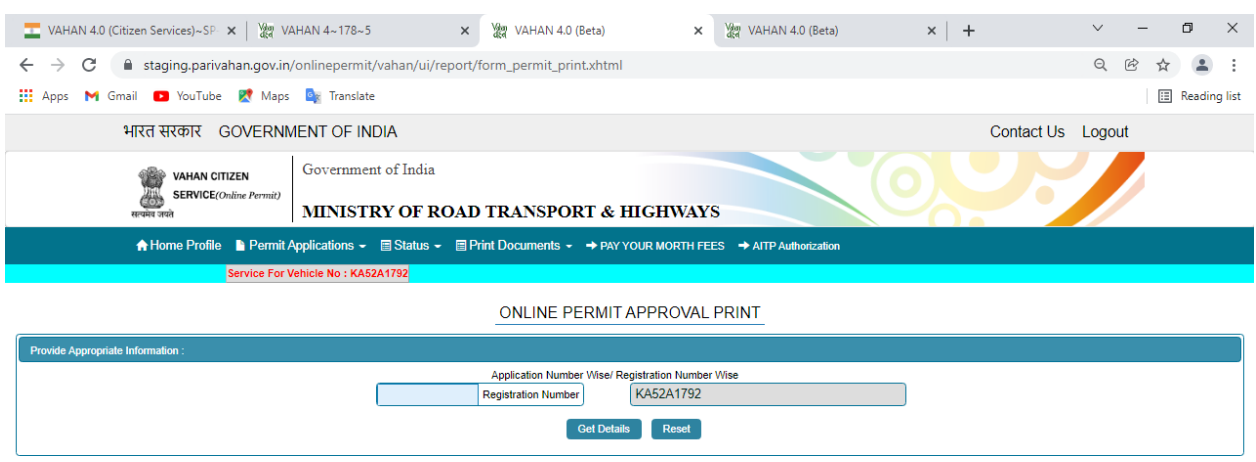

### Step 16 b)

6. Route/Area for which permit is valid:

C. Commercial Control Control Control Control Control Control Control Control Control Control Control Control Control Control Control Control Control Control Control Control Control Control Control Control Control Control

Date: 05-Feb-2022 15:59:19

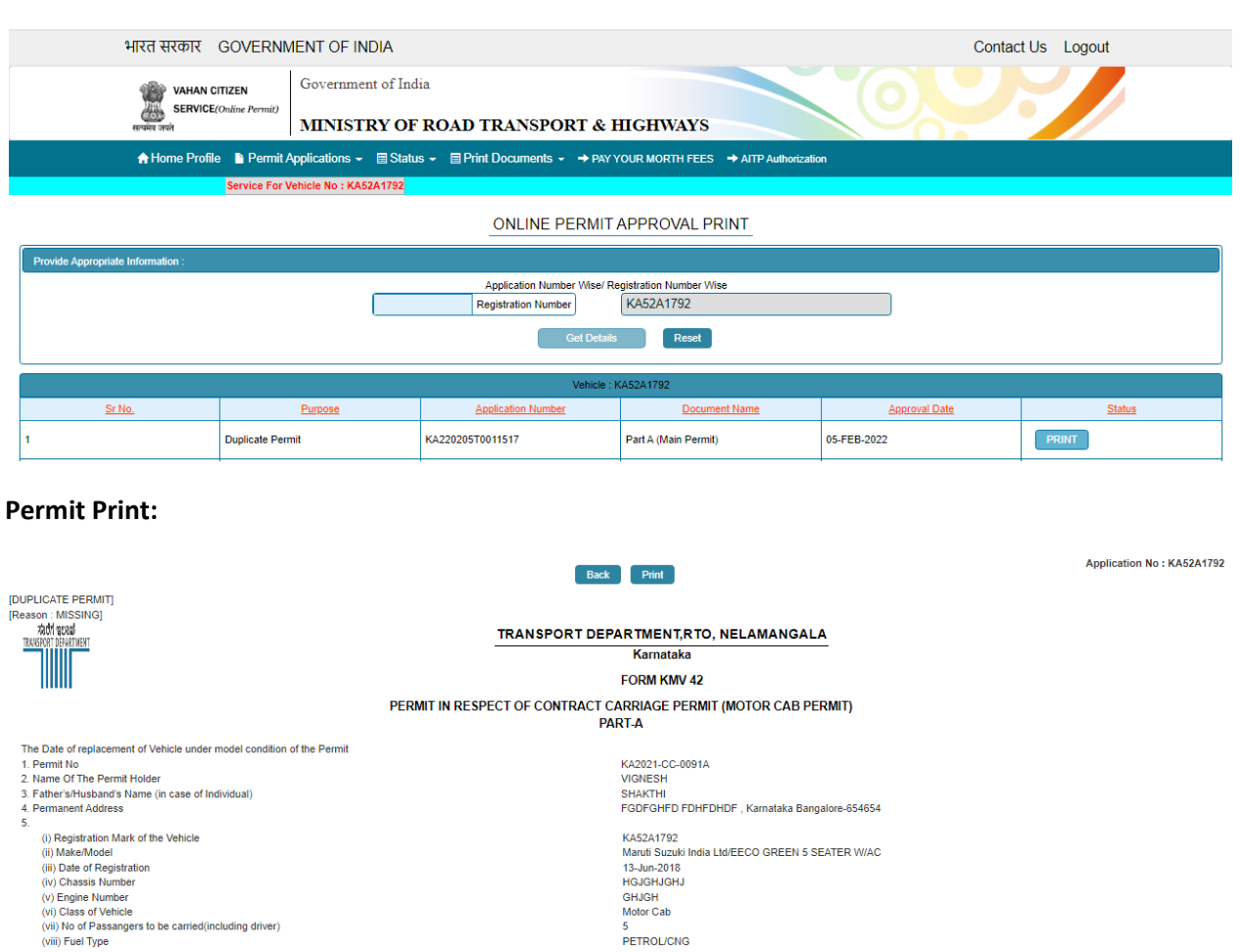

ALL KARNATAKA<br>From: 31-Oct-2017 To: 30-Oct-2022

Approved by STA/RTA

**List Attached** 

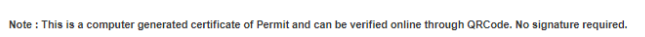

13. This permit shall be subject to the conditions laid down in Section 84 of the Motor Vehicle Act, 1988<br>14. Conditions of Permit

Activate Windows Go to Settings to activate Windows.

**国際保険**